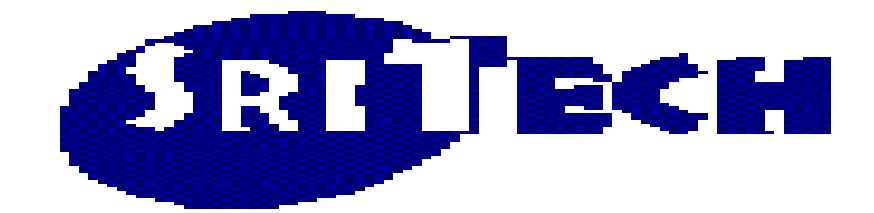

# Running/Debugging Sqr Program Using SqrPlus

## Tutorial Document

Product From:

SRI Technologies Pty Ltd WebSite: www.sritech.biz Email: [sritech@sritech.biz](mailto:sritech@sritech.biz)

Web Site: http://www.sritech.com.au

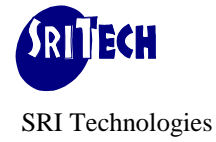

### Table Of Contents

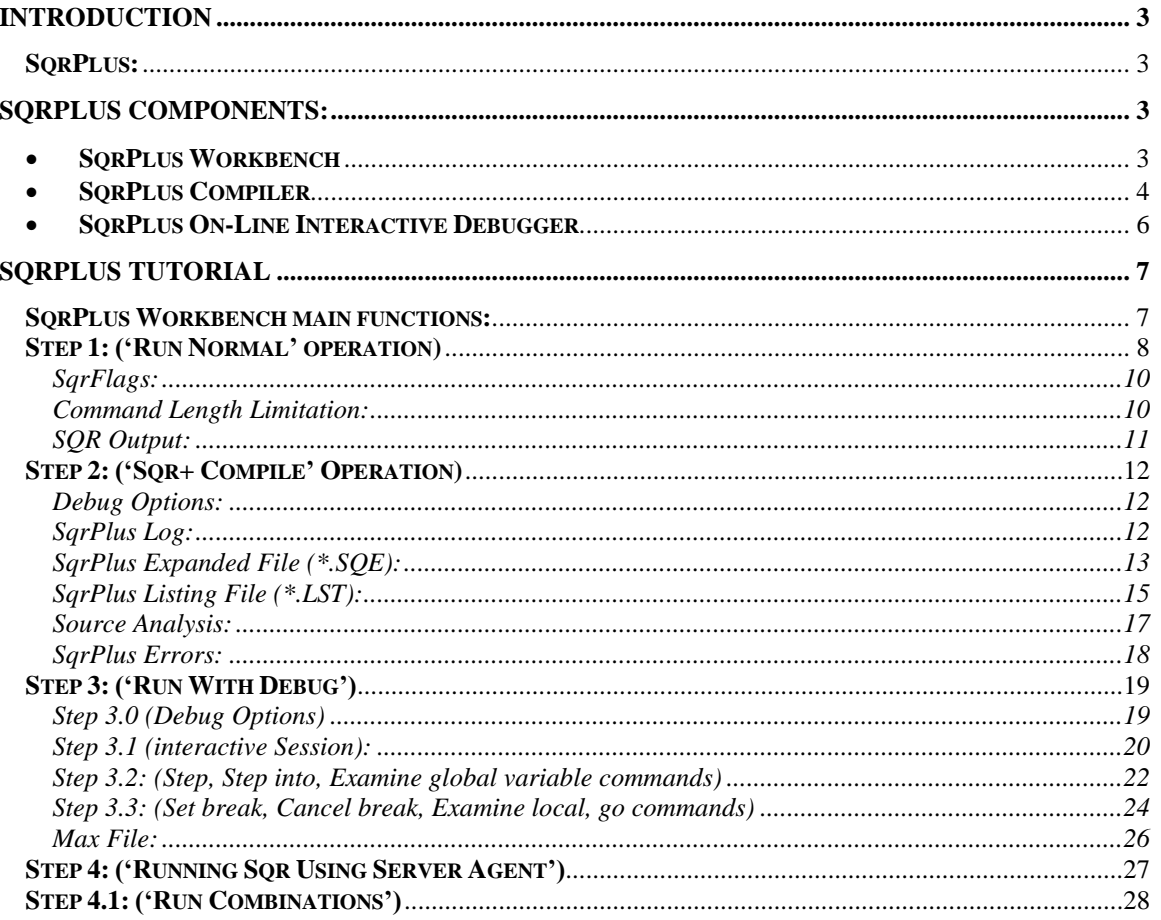

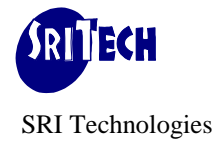

#### <span id="page-2-0"></span>**Introduction**

#### <span id="page-2-1"></span>**SqrPlus:**

**SqrPlus** - developed by SRI Technologies and is a collection of programs that provide an Integrated Development Environment (IDE). The product is aimed at providing Systems Analyst/Programmers with a tool for developing and maintaining SQR programs easily and efficiently thereby cutting down System Development/Maintenance time significantly. **SqrPlus** optionally enables developers to define global/local variables before they can be used. This eliminates many hidden/unknown bugs in the program. **SqrPlus** offers a unique user friendly (GUI) on-line interactive debugger, which helps debug highly complex programs with minimum possible time thereby saving many hours of developers time. **SqrPlus** comes with **Automatic Document Generation System (ADS)** tool that automates most boring and time consuming task in software development. Last but not least, **SqrPlus** comes with a unique product called **EDS – Event Driven Sqrs** that speeds up Development and Maintenance tasks by many folds. With all these features, **SqrPlus** becomes a great time saving tool and a unique product in the market.

#### <span id="page-2-3"></span><span id="page-2-2"></span>**SqrPlus Components:**

#### **SqrPlus Workbench**

It provides developers a user friendly screen through which they can carry out their development activities like editing source file, running SQR program, viewing logs, viewing output files etc. from one point.

SqrPlus Workbench provides following functions/features:

- Configure and hook your preferred development utilities with SqrPlus Workbench.
- Support of multiple SQRW products.
- Run Sqr program as Normal.
- Run Sqr program with Debug.
- Facility to connect to the database through centrally controlled connection strings. SQR developers need not know the Database Username/Password when their sqr program connects to the Database.
- Maintains list of frequently used databases along with their connection details.
- Edit Sqr with your preferred source code editor.
- View output file (.lis) file created by Sqr program.

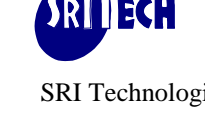

- View log file created by SQRW.
- Compile Sqr program to check SqrPlus errors and create Extended (SQE), Listing (LST) and sqr program with Call Trace (CTR) files.
- View SqrPlus log and SqrPlus errors.
- View SQE file.
- View LST file along with Source Analysis, Procedure Call Tree, Procedure Usage and variables cross-reference listings.
- Run Sqr program as normal but after checking for SqrPlus errors.
- Generate Program Documentation.
- Support of MRU (recall sqr program and its settings from Most Recent Used list).
- On-line help.

#### <span id="page-3-0"></span>**SqrPlus Compiler**

SqrPlus Compiler is a two-phase compilation process that scans through the SQR source file and performs following functions:

- Produces an Expanded file by processing each #include directive. It also ensures that the files are included only once.
- Produces a listing file with source analysis and errors at the end of the listing.
- Produces an Expanded file with call trace facility. SqrPlus compiler inserts special procedure calls at the beginning of each procedure with values of various input/output arguments. It also inserts special procedure calls just before end of the procedure. This feature helps developers in:
	- Debugging programs in non-interactive batch mode.
	- Performance tuning and timing analysis of their program.

Further, when program finishes in un-expected manner, running \*.CTR version of the program provides complete call trace of an error. This helps programmer in debugging their program promptly. The sqr program should trap the run time errors.

 Produces procedure call tree listing. This is produced in the .LST file.

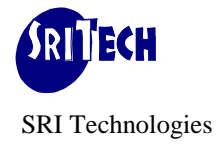

- Compile \*.sqc file to check for SqrPlus errors and source analysis.
- Produces global and local variables cross reference report. This is produced in the LST file
- Detects and logs unused procedures.
- Detects and logs undefined global/local variables.
- Detects and logs unused global/local variables.
- Detects and logs multiple defined global/local variables.
- Detects and logs bogus global variables.
- Logs compilation process in SQRPLUS.LOG file.

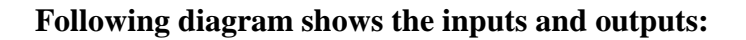

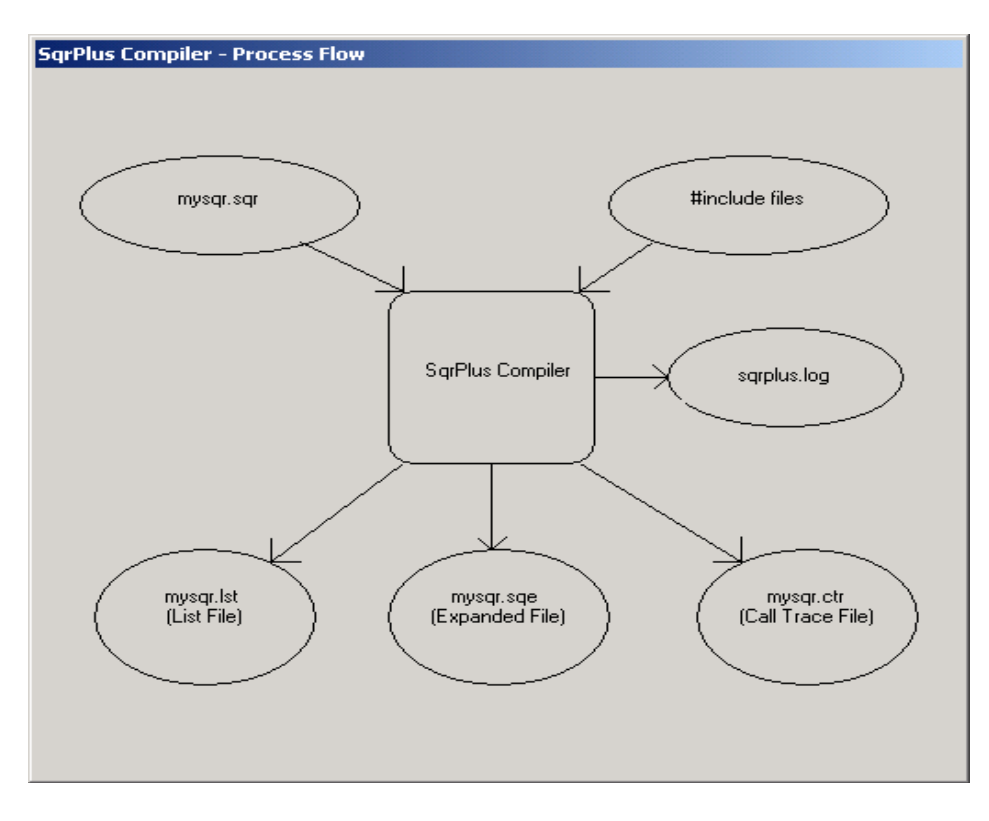

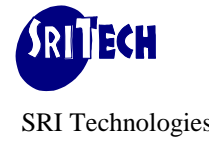

#### <span id="page-5-0"></span>**SqrPlus On-Line Interactive Debugger**

SqrPlus Debugger is an on-line interactive debugger with user-friendly GUI interface. SqrPlus Debugger is invoked by clicking the 'Run with Debug' command button in SqrPlus Work Bench main screen. After going through the syntax checking, programmer gets into an interactive session in which, he/she can execute the program at his/her own pace using various SqrPlus Debug Commands examining the result of each and every SQR source line as it executes.

SqrPlus on-line interactive debugger provides following features:

- Break point Commands (Set Break, Cancel Break, List/Save and Restore Break points).
- Execute Commands (Step, Step Into and Go).
- Variables Manipulations Commands (Examine and Deposit variables).
- Conditional break points (Watch global, Watch array variables)
- Option to compile only selected portions of sqr program with debug.
- On-line help.

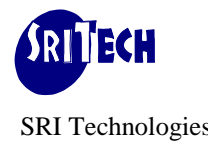

### <span id="page-6-0"></span>**SqrPlus Tutorial**

SqrPlus has following directories:

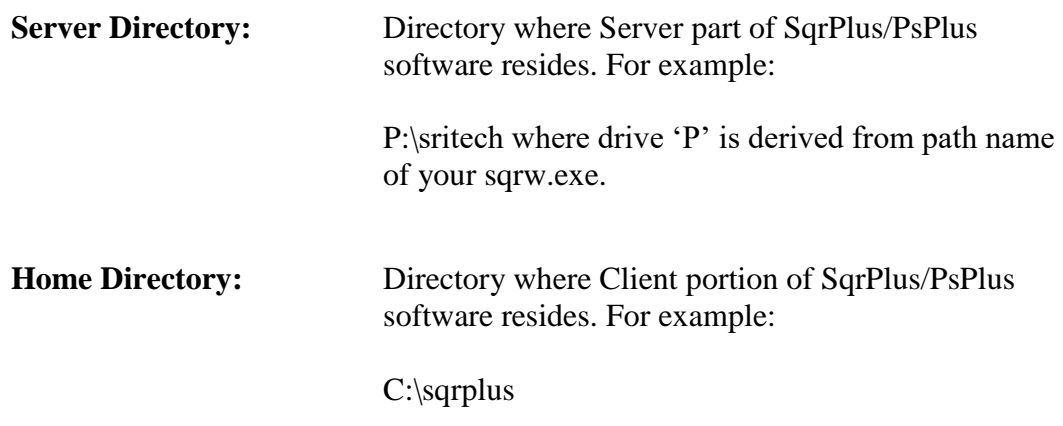

#### <span id="page-6-1"></span>**SqrPlus Workbench main functions:**

**From SqrPlus Workbench, developer can perform following tasks:** 

- **Run Normal**: Running Sqr program as Normal.
- **Sqr+ Compile**: Compiling Sqr program for SqrPlus errors.
- **Run With Debug: Running Sqr program with debug.**
- **Sqr+ Run**: Running Sqr program after successful Sqr+ compile. (i.e. run only if no SqrPlus errors were found).
- **Generate Docs.**: Generates documentation for SQR or SQC file in htm format. This action invokes Sqr+ Compile internally.
- **Eds Compile**: Parses sqr coded written with EDS (Event Driven Sqrs) Methodology and generates \*.sqr version ready for testing/deployment.

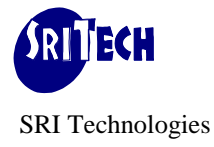

#### **This section describes a step-by-step tutorial for using SqrPlus.**

#### <span id="page-7-0"></span>**Step 1: ('Run Normal' operation)**

a. Invoke SqrPlus Workbench. This program (sqrpwb.exe) is located in your Server directory (e.g. P:\sritech). You may invoke this through SqrPlus Workbench shortcut (created while installing SqrPlus client) on your Desktop. This will put you in the following SqrPlus Workbench screen. The screen supports on-line help. Further details on **Sqr Parameters**, **SqrPlus Additions (SQR+)** and **SqrPlus Options** can be obtained by pressing F1 key.

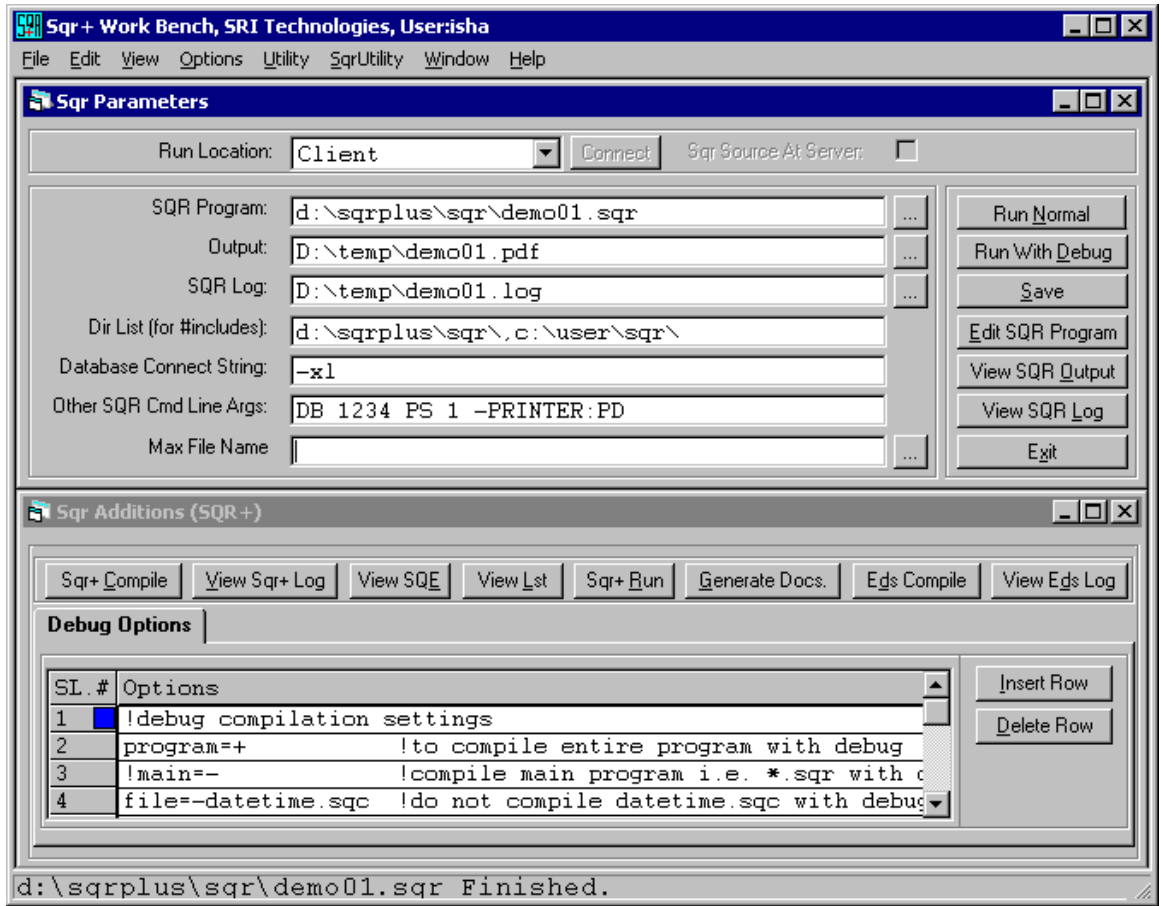

b. For simplicity, keep 'Run Location' as Client. This means that SqrPlus will use your Windows SQRW.EXE product to run sqr programs. (Other option will be discussed later when we intend to use sqr product that is located on remote server say Unix). Enter 'SQR Program:' as

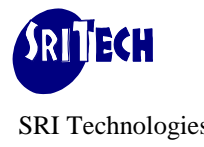

'c:\sqrplus\sqr\demo01.sqr'. This will update the 'Output:' with the default value. This is the sqr program that you would like to run.

- c. Enter 'SQR Log:' as 'c:\temp\sqr.log'. This is the log file which sqrw.exe will create. It is same as '-O' switch on the sqrw command line.
- d. Enter 'Dir List (for #includes):' as 'c:\sqrplus\sqr\'. This is the directory where sqr will look for resolving various '#include' directives. This is same as '-I' switch on the sqrw command line.
- e. Click View and then Connect string at the Menu bar. This will show/hide the Database connect string. Enter the database connect string. This will depend on type of database (Oracle, Sybase…) your are using. You may enter '-XL' if you do not want to connect to the database. The '-XL' is the sqrw command line switch that tells sqrw not to connect to the database. However if you choose not to connect to the database, there should not be any reference to the database objects in your sqr program.
- f. In case your sqrw.exe does not recognize SQRFLAGS environment variable, please enter %SQRFLAGS% in 'Other SQR Cmd Line Args:' besides other things (if any). This way you are forcing the sqrflags setting in the command line. This is recommended for version 4.x of SQRW. However the total length of the DOS command that invokes sqrw.exe should not exceed 128 bytes for version 3.x and 255 bytes for version 4.x of sqrw. For version 4.x and above, SqrPlus workbench passes %SQRFLAGS% to sqrw command line by default. This can be disabled by setting 'SQRFLAGS\_FLAG' item to 'OFF' (under SqrPlus Options).
- g. You should also specify any additional Sqr command line flags/switches as identified in step 0 in 'Other SQR Cmd Line Args:' text box. For version 4.x of sqrw, the best way is to include flags/switches of static nature (like max file, ini file etc.) in SQRFLAGS definition and enter %SQRFLAGS% in 'Other SQR Cmd Line Args:' besides other things (if any). For older version of sqrw this may not work due to 128 bytes limitation on the DOS command length.
- h. Blank out 'Max file Name:' box. This will be required only if you want SQR to pickup Max file other than the default one.
- i. Enter your preferred source code editor. This is available under Options->General Options. Default value of 'System Editor' is notepad.
- j. Click 'Run Normal'. This action will invoke SQRW with the sqr program as specified above.
- k. Wait till the Status line shows: 'c:\sqrplus\sqr\demo01.sqr Finished'.

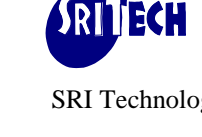

- l. Check the SQR log by clicking 'View SQR Log' button.
- m. If SQRW execution is successful, you will see the following message in the SQR log:

*SqrPlus Demo Report Array filled with data Not Running Under PeopleSoft Environment Short Desc: Long Desc:* 

If any error is reported, or you did not get the log file, the problem needs to be FIXED before proceeding further.

#### **Useful Note:**

#### <span id="page-9-0"></span>**SqrFlags:**

For versions of SQRW which do not recognize SQRFLAGS environment variable, it should be passed in the command line by specifying %SQRFLAGS% in the 'Other SQR Cmd Line Args' text box.

#### <span id="page-9-1"></span>**Command Length Limitation:**

There is a limit on the length of sqrw command. 128 characters is a very safe limit for the entire dos command which invokes sqrw.exe. SqrPlus warns if the command line is too big. Also since the maximum limit varies from version to version, the default limit (128) may be changed by going into SqrPlus Options window of SqrPlus Workbench by modifying item max dos cmd len. For Sqrw version 4 and above, the limit is 255.

SqrPlus invokes sqrw.exe through a batch file under MS-DOS. It is very important to ensure that this invocation is perfect.

To ensure that sqrw.exe is not suffering from any such problems, please follow the steps given below:

- Invoke SqrPlus workbench.
- Select demo01.sqr program.
- Click 'Run Normal' (This creates sqrp.bat file in the SqrPlus home directory and executes it).
- Watch the Status line of SqrPlus workbench. It should say:

Running c:\sqrplus\sqr\demo01.sqr

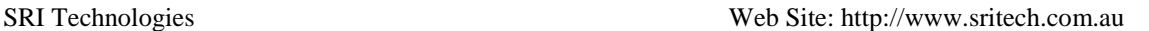

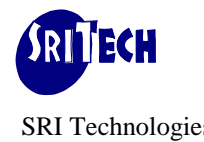

• If no problems encountered, the status line will say:

c:\sqrplus\sqr\demo01.sqr Finished.

- If there is some problem, then invoke a MS-DOS window session.
- Go to SqrPlus home directory (cd c:\sqrplus)
- Invoke sqrp.bat in the DOS window to find the actual error message. Connect string should be passed as an argument while invoking sqrp.bat command file.

#### <span id="page-10-0"></span>**SQR Output:**

*n.* Check the Output by clicking 'View SQR Output' button. The output will be like:

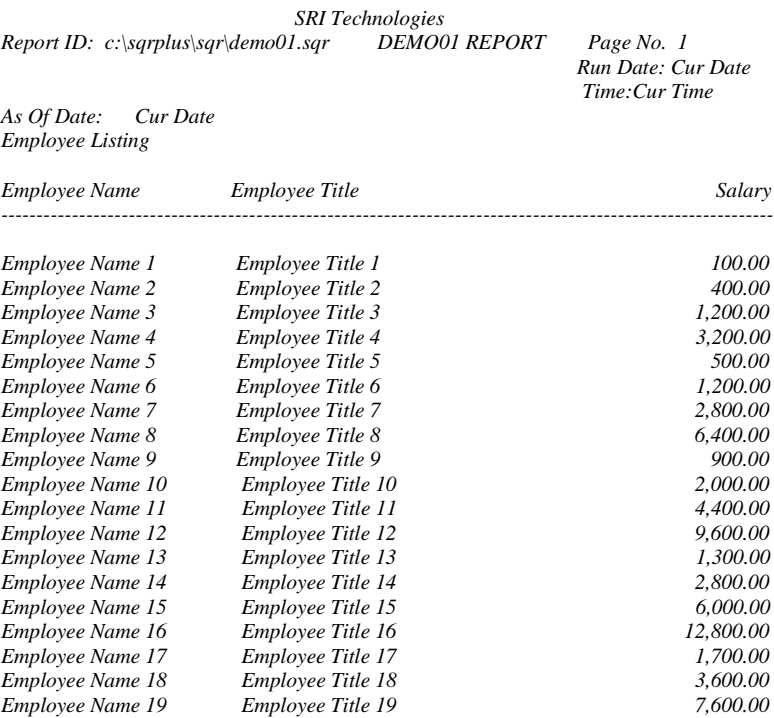

*… …*

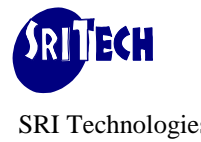

#### <span id="page-11-0"></span>**Step 2: ('Sqr+ Compile' Operation)**

#### <span id="page-11-1"></span>**Debug Options:**

a. Make sure that Debug Options tab has following entry.

*Program=+ !to compile entire program with debug*

This tells the SqrPlus compiler to compile the entire program with debug. For small programs it is OK to compile entire program with debug. For any reasonable size program, the better option will be to compile selected portions of your program with debug. This will not only reduce the memory requirements of sqrw.exe but also make your program run faster. Please refer to 'Debug Options' topic under 'SqrPlus Workbench' in the help file for more details.

b. Click 'Sqr+ Compile'. This action will create \*.SQE and \*.LST file in the directory as specified in SqrPlus Option window. The SqrPlus options window can be viewed by Clicking 'Options and then SqrPlus option' at the menu bar.

#### <span id="page-11-2"></span>**SqrPlus Log:**

*c.* Click on 'view Sqr+ Log'. If Sqr+ Compile operation has been successful, SQRPLUS.LOG should look like:

1999-05-20 14:38:01 Start of Compilation Version n.n.n.x

*Compiling file 'c:\sqrplus\sqr\demo01.sqr', max breaks:10 Sqr Flags: 1 : 'C:\SQRPLUS\SQR\' Sqr Flags: 2 : 'C:\USER\SQR\' \*\*\* Demo Copy, to be used only for evaluation \*\*\* Compiling 'c:\sqrplus\sqr\demo01.sqr' , main SqrPlus SQE file ' c:\sqrplus\sqr\demo01.sqe' SqrPlus CTR file 'C:\SQRPLUS\SQR\demo01.ctr' SqrPlus LST file ' c:\sqrplus\sqr\demo01.lst' Whole Program Compiled with debug Compiling 'C:\SQRPLUS\SQR\democons.sqc' Compiling 'C:\SQRPLUS\SQR\demodate.sqc' Compiling 'C:\SQRPLUS\SQR\demostr.sqc' Compiling 'C:\SQRPLUS\SQR\democomm.sqc' Lst file: C:\SQRPLUS\SQR\demo01.lst created Sqe file: C:\SQRPLUS\SQR\demo01.sqe created Local Variables Analysis for Referenced Procedures: For Procedure:DB-SELECT SqrPlus Warning: 1, Local variable '\$FLD\_NAM' defined but not referenced SqrPlus Warning: 2, Local variable '\$FLD\_VAL' defined but not referenced SqrPlus Warning: 3, Local variable '\$LONG\_NAME' defined but not referenced SqrPlus Warning: 4, Local variable '\$MSG2' defined but not referenced SqrPlus Warning: 5, Local variable '\$SHORT\_NAME' defined but not referenced Global Variables Analysis:*

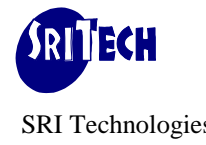

 *SqrPlus Error: 1, Global Variable '#ARR\_SIZE' not defined, referenced 3 times SqrPlus Error: 2, Global Variable '#IND' not defined, referenced 15 times SqrPlus Error: 3, Global Variable '\$CURRDATE' not defined, referenced 2 times SqrPlus Error: 4, Global Variable '\$END\_OF\_REPORT' not defined, referenced 2 times SqrPlus Error: 5, Global Variable '\$LONG\_DESC' not defined, referenced 2 times SqrPlus Error: 6, Global Variable '\$NAME' not defined, referenced 2 times SqrPlus Error: 7, Global Variable '\$REPORTDATE' not defined, referenced 2 times SqrPlus Error: 8, Global Variable '\$REPORTID' not defined, referenced 2 times SqrPlus Error: 9, Global Variable '\$REPORTTIME' not defined, referenced 2 times SqrPlus Error: 10, Global Variable '\$REPORTTITLE' not defined, referenced 4 times SqrPlus Error: 11, Global Variable '\$SHORT\_DESC' not defined, referenced 2 times SqrPlus Error: 12, Global Variable '\$SQRPLUS\_TRACE' not defined, referenced 1 times SqrPlus Error: 13, Global Variable '\$TITLE' not defined, referenced 2 times SqrPlus Error: 14, Global Variable '\$\_BOGUS\_VAR' not defined, referenced 1 times SqrPlus Error: 15, Invalid Global Variable '\$\_BOGUS\_VAR', referenced 1 times SqrPlus Errors: Number of SqrPlus Warnings: 5 Number of SqrPlus Errors: 15*

*1999-05-20 14:38:01 End of Compilation.*

*d.* If any error is reported, that needs to be FIXED before proceeding further.

#### <span id="page-12-0"></span>**SqrPlus Expanded File (\*.SQE):**

*e.* Click 'view SQE' to view the demo01.sqe file. Demo01.sqe file is an expanded source file which is created by the SqrPlus compiler by expanding each '#include' directive. It also puts a 'create time stamp' in the beginning of the file. Since this provides one source file, it can be very useful for the developer to understand the program flow or find an error quickly. The file looks like:

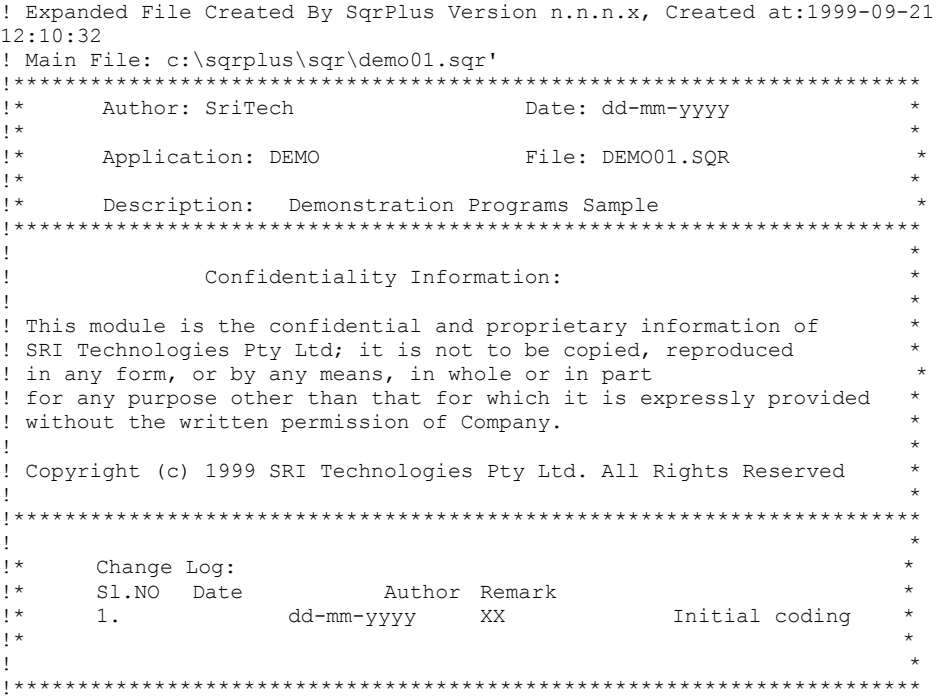

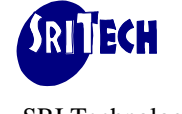

```
! including: #include 'democons.sqc' !*!*!include constants 
!file:'C:\SQRPLUS\SQR\democons.sqc'
#ifndef DEMOCONS-INCLUDED
#define DEMOCONS-INCLUDED
!***********************************************************************
      Author: SriTech Date: dd-mm-yyyy
!* *
!* Application: DEMO File: DEMOCONS.SQC
!* *
!* Description: Demonstration Programs Sample *
!***********************************************************************
\mathbf{r} : the contract of the contract of the contract of the contract of the contract of the contract of the contract of the contract of the contract of the contract of the contract of the contract of the contract of th
              Confidentiality Information:
\ddot{\hspace{1cm}}! This module is the confidential and proprietary information of *
! SRI Technologies Pty Ltd; it is not to be copied, reproduced
! in any form, or by any means, in whole or in part *! for any purpose other than that for which it is expressly provided *
! without the written permission of Company.
\ddot{\hspace{1cm}}! Copyright (c) 1999 SRI Technologies Pty Ltd. All Rights Reserved
\ddot{\hspace{1cm}}!***********************************************************************
\mathbf{r} : the contract of the contract of the contract of the contract of the contract of the contract of the contract of the contract of the contract of the contract of the contract of the contract of the contract of th
!* Change Log:<br>!* Sl.NO Date
!* Sl.NO Date Author Remark *
                   dd-mm-yyyy XX
!* *
\mathbf{r} : the contract of the contract of the contract of the contract of the contract of the contract of the contract of the contract of the contract of the contract of the contract of the contract of the contract of th
!***********************************************************************
!* *
!***********************************************************************
!#define PSOFT !uncomment if you have the PeopleSoft environment
!following line should be commented if -XL switch is used in sqrw 
!command line and date-time function gets time from the database
!e.g. if running against oracle database and do not want to connect to
!the database
!#define db_time
#define TRUE 1
#define FALSE 0
…
…
…
…
begin-procedure db-select ($fld_nam, $fld_val, :$short_name, :$long_name)
#ifdef PSOFT
    let $msg = 'Running Under PeopleSoft Environment'
   let \#row_{cnt} = 0let $short name = 'Undefined'
 let $long_name = 'Undefined'
begin-SELECT
XLATSHORTNAME,
XLATLONGNAME
```
run\_debug\_sqr\_using\_sqrplus Page 14 of 28

```
 add 1 to #row_cnt
    move &XlatShortName to $short_name
    move &XlatLongName to $long_name
FROM XLATTABLE
WHERE FIELDNAME = $fld nam
AND FIELDVALUE = $fld val
  AND EFFDT =
      (SELECT MAX(EFFDT)
 FROM XLATTABLE
WHERE FIELDNAME = $fld nam
       AND FIELDVALUE = $f1d val)
 AND EFF STATUS = 'A'end-SELECT
   if \#row cnt = 0
       let $err msg = 'Xlat record not found for ' ||
                      'FieldName "' || $fld_nam || '"' ||
                     ', FieldValue "' || $fld_val || '"'
        show $err_msg
    end-if
#else
       let $msg = 'Not Running Under PeopleSoft Environment'
#endif
       show $msg
end-procedure
begin-procedure define_vars local
#define dim #_salary
#define dim db-select$msg, db-select$msg2
end-procedure
```
#### <span id="page-14-0"></span>**SqrPlus Listing File (\*.LST):**

*f.* Click 'View LST' to view the demo01.lst file. Demo01.lst file is also an expanded source file but in the listing format. This file also contains the source analysis and the statistics of the SqrPlus compilation at the end of the file. The file looks like:

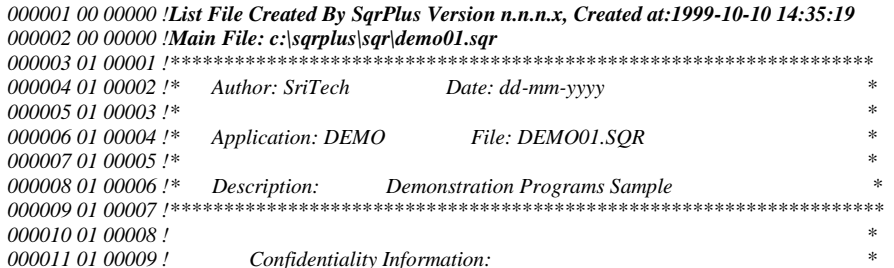

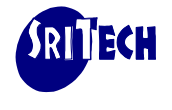

*000012 01 00010 ! \* 000013 01 00011 ! This module is the confidential and proprietary information of \* 000014 01 00012 ! SRI Technologies Pty Ltd; it is not to be copied, reproduced \* 000015 01 00013 ! in any form, or by any means, in whole or in part \* 000016 01 00014 ! for any purpose other than that for which it is expressly provided \* 000017 01 00015 ! without the written permission of Company. \* 000018 01 00016 ! \* 000019 01 00017 ! Copyright (c) 1999 SRI Technologies Pty Ltd. All Rights Reserved \* 000020 01 00018 ! \* 000021 01 00019 !\*\*\*\*\*\*\*\*\*\*\*\*\*\*\*\*\*\*\*\*\*\*\*\*\*\*\*\*\*\*\*\*\*\*\*\*\*\*\*\*\*\*\*\*\*\*\*\*\*\*\*\*\*\*\*\*\*\*\*\*\*\*\*\*\*\*\* 000022 01 00020 ! \* 000023 01 00021 !\* Change Log: \* 000024 01 00022 !\* Sl.NO Date Author Remark \* 000025 01 00023 !\* 1. dd-mm-yyyy XX Initial coding \* 000026 01 00024 !\* \* 000027 01 00025 ! \* 000028 01 00026 !\*\*\*\*\*\*\*\*\*\*\*\*\*\*\*\*\*\*\*\*\*\*\*\*\*\*\*\*\*\*\*\*\*\*\*\*\*\*\*\*\*\*\*\*\*\*\*\*\*\*\*\*\*\*\*\*\*\*\*\*\*\*\*\*\*\*\* … … … 000064 02 00034 000065 02 00035 !#define PSOFT !uncomment if you have the PeopleSoft environment 000066 02 00036 000067 02 00037 !following line should be commented if -XL switch is used in sqrw 000068 02 00038 !command line and date-time function gets time from the database 000069 02 00039 !e.g. if running against oracle database and do not want to connect to 000070 02 00040 !the database 000071 02 00041 000072 02 00042 !#define db\_time 000073 02 00043 000074 02 00044 000075 02 00045 #define TRUE 1 000076 02 00046 #define FALSE 0 000077 02 00047 000078 02 00048 #define YES 'Y' 000079 02 00049 #define NO 'N' 000080 02 00050 000081 02 00051 #define AMT\_MSK 999,999,999.99 000082 02 00052 #define HRS\_MSK 999,999.99* 000083 02 00053 #define NUM\_MSK *000084 02 00054 000085 02 00055 !some date masks 000086 02 00056 #define DATE\_PRT\_FORMAT 'DD-MM-YYYY' 000087 02 00057 #define TIME\_PRT\_FORMAT ' HH24:MI:SS' … … … 000578 01 00208 000579 01 00209 show \$msg 000580 01 00210 000581 01 00211 ! do db-select(\$fld\_nam, \$fld\_val, \$short\_name, \$long\_name) 000582 01 00212 000583 01 00213 end-procedure 000584 01 00214 000585 01 00215 000586 01 00216 000587 01 00217 begin-procedure define\_vars local 000588 01 00218 000589 01 00219 #define dim #\_salary 000590 01 00220 000591 01 00221 #define dim db-select\$msg, db-select\$msg2 000592 01 00222*

**IECH** 

**SRI** 

SRI Technologies Web Site: http://www.sritech.com.au

```
000593 01 00223 end-procedure
000594 01 00224 
000595 01 00225 
000596 
000597 *** End of Source ***
000598 
000599 
…
…
```
#### <span id="page-16-0"></span>**Source Analysis:**

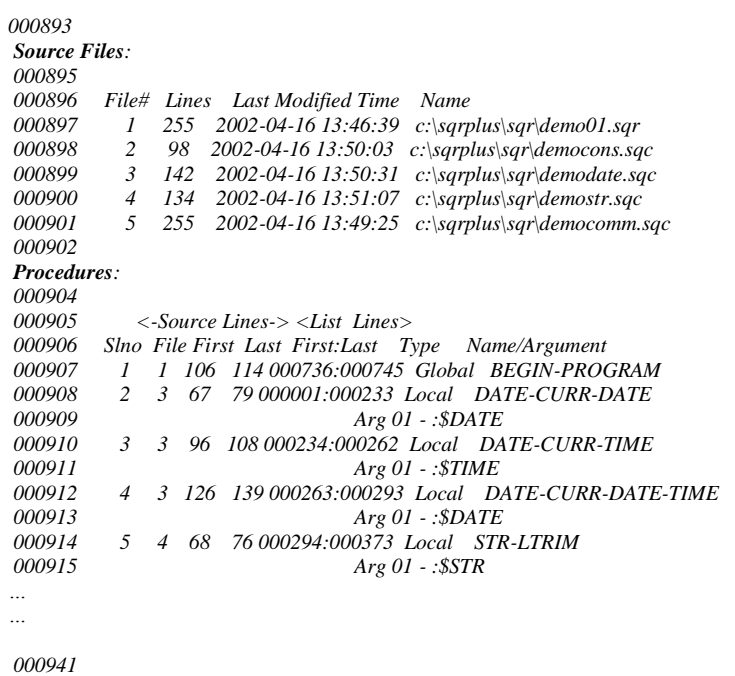

*000942* 

#### **Procedure Call Tree:**

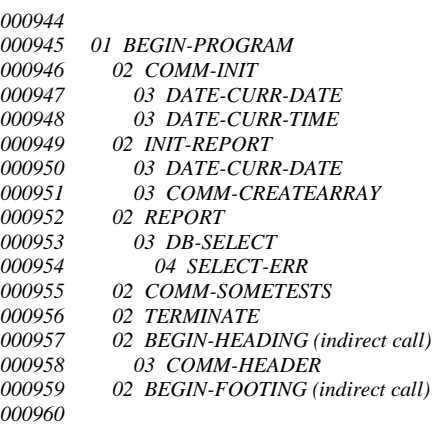

#### **Unused or indirect referenced Procedures:**

*000963 001, Procedure Name:'DATE-CURR-DATE-TIME' 000964 002, Procedure Name:'STR-LTRIM'*

*000965 003, Procedure Name:'STR-RTRIM'*

*000966 004, Procedure Name:'STR-TRIM'*

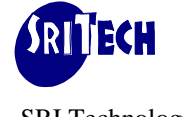

```
000967 005, Procedure Name:'COMM-SLEEP'
000968 006, Procedure Name:'DEFINE_VARS'
000969
```
#### **Local Variables Cross-Ref: Procedure:Variable:File#:Line**

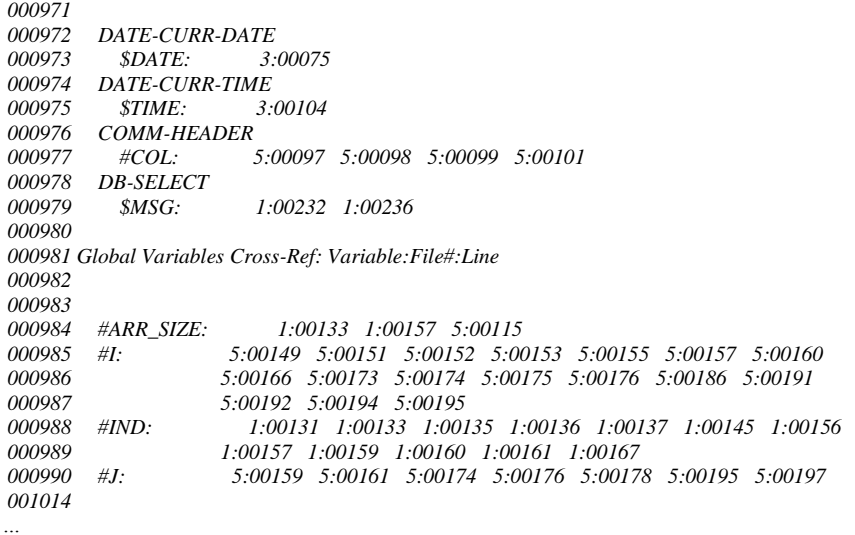

#### **Local Variables Analysis for Referenced Procedures:**

*001017 001018 For Procedure:DB-SELECT* SqrPlus Warning: 1, Local variable '\$FLD\_NAM' defined but not referenced *001020 SqrPlus Warning: 2, Local variable '\$FLD\_VAL' defined but not referenced 001021 SqrPlus Warning: 3, Local variable '\$LONG\_NAME' defined but not referenced 001022 SqrPlus Warning: 4, Local variable '\$MSG2' defined but not referenced*  $SqrPlus \text{ Warning: } 5$ , Local variable '\$SHORT\_NAME' defined but not referenced *001024* 

#### **Global Variables Analysis:**

*001026* 

*…*

```
001027 SqrPlus Error: 1, Global Variable '#ARR_SIZE' not defined, referenced 3 times
001028 SqrPlus Error: 2, Global Variable '#IND' not defined, referenced 15 times
001029 SqrPlus Error: 3, Global Variable '$CURRDATE' not defined, referenced 2 times
001030 SqrPlus Error: 4, Global Variable '$END_OF_REPORT' not defined, referenced 2 times
001031 SqrPlus Error: 5, Global Variable '$LONG_DESC' not defined, referenced 2 times
         001032 SqrPlus Error: 6, Global Variable '$NAME' not defined, referenced 2 times
001033 SqrPlus Error: 7, Global Variable '$REPORTID' not defined, referenced 2 times
001034 SqrPlus Error: 8, Global Variable '$REPORTTITLE' not defined, referenced 4 times
001035 SqrPlus Error: 9, Global Variable '$SHORT_DESC' not defined, referenced 2 times
001036 SqrPlus Error: 10, Global Variable '$SQRPLUS_TRACE' not defined, referenced 1 times
001037 SqrPlus Error: 11, Global Variable '$TITLE' not defined, referenced 2 times
001038 SqrPlus Error: 12, Global Variable '$_BOGUS_VAR' not defined, referenced 1 times
         001039 SqrPlus Error: 13, Invalid Global Variable '$_BOGUS_VAR', referenced 1 times
001040 
001041 SqrPlus Errors:
```
#### <span id="page-17-0"></span>**SqrPlus Errors:**

*001042 Number of SqrPlus Warnings: 5 001043 Number of SqrPlus Errors: 13 001044 001045 \*\* End Of Compilation \*\*, Finish Time: 2002-04-19 14:14:20*

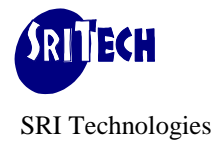

#### <span id="page-18-0"></span>**Step 3: ('Run With Debug')**

#### <span id="page-18-1"></span>**Step 3.0 (Debug Options)**

a. Make sure that Debug Options tab in Sqr Additions (SQR+) window has following entry.

*program=+ !to compile entire program with debug dbg\_gbl\_var=yes !Option to examine/deposit global variable dbg\_arr\_var=yes !Option to examine/deposit array variables view\_var=yes !Option to examine globa/locall variables using mouse pointer*

- b. Click 'Run With Debug'. This action will do an implicit Sqr+ Compile (i.e. step 2).
- c. Keep monitoring the Status/Progress line (bottom most line) of SqrPlus Workbench window.
- d. If everything is OK you will get into following 'Sqr+ Debugger' window for the debug session. Otherwise the problem needs to be fixed before proceeding further.

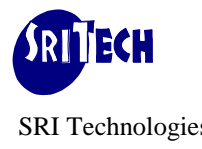

#### <span id="page-19-0"></span>**Step 3.1 (interactive Session):**

- a. Sqr+ Debugger has three sub windows each for Source, Display and Command. Please refer to the 'SqrPlus On-Line Interactive Debugger' topic in on-line help for screen layout. The on-line help is available by pressing F1 on any SqrPlus screen.
- b. The size of the Sqr+ Debugger window can be adjusted to suit your personal preference.

Following is the screen capture:

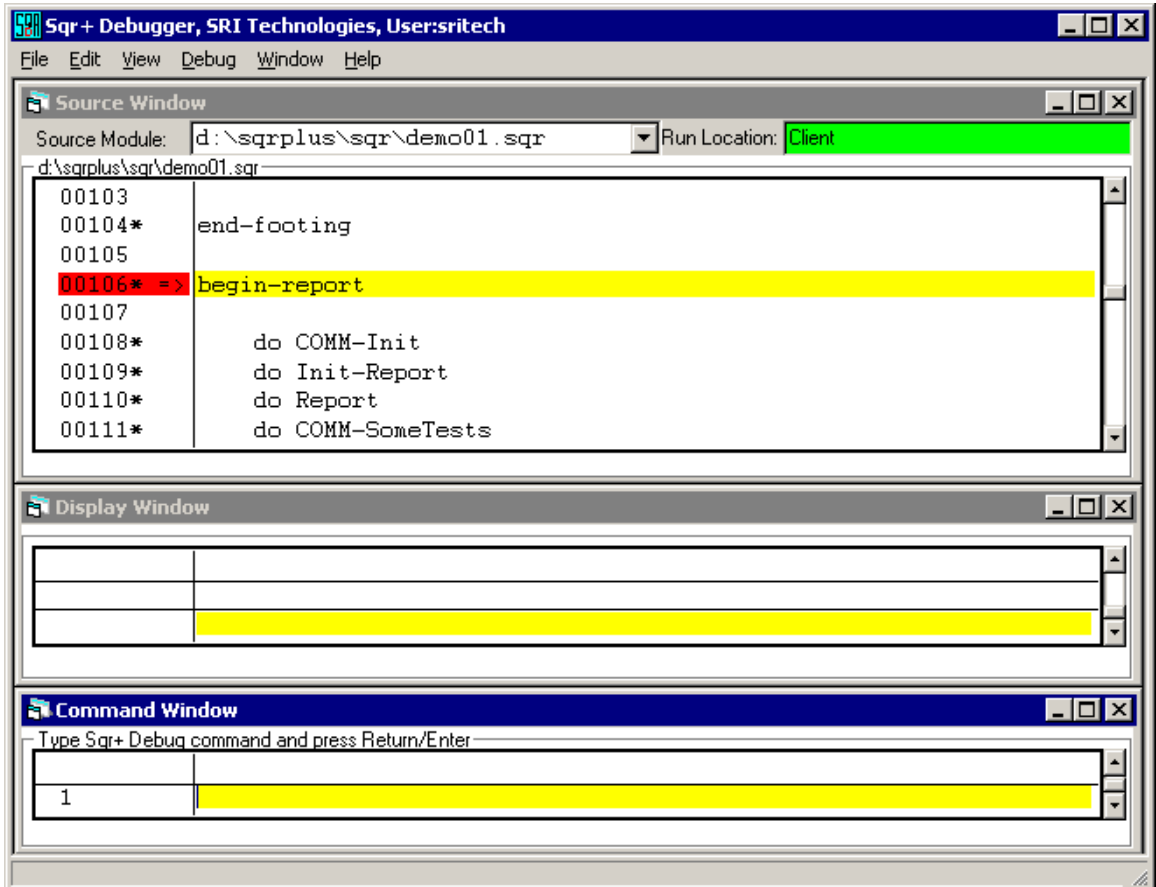

c. At this stage you will see the Source window that shows the current sqr source file under execution. The current line under execution has line number followed by  $\leftrightharpoonup$  tag. e.g.

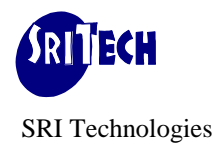

*00106\* => Begin Report* 

'\*' implies that it is a valid source line where break point can be set.

- d. Display window will be blank at this stage. Later on, this window will be used to display the results of various SqrPlus debug commands.
- e. Command window will also be blank at this stage. The left column shows the serial number and will be 1 at this stage.
- f. Source and Display windows are 'Read Only' windows. Command window provides the area where you will enter various SqrPlus debug commands.
- g. Click the mouse on any line of command window and press F1. This will take you to the help topic where all the 'SqrPlus debug' commands are described.
- h. The tutorial uses the command line interface (command window) to issue various debug commands. However, function keys may also be used if preferred. Below is the screen capture showing various function keys:

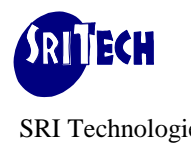

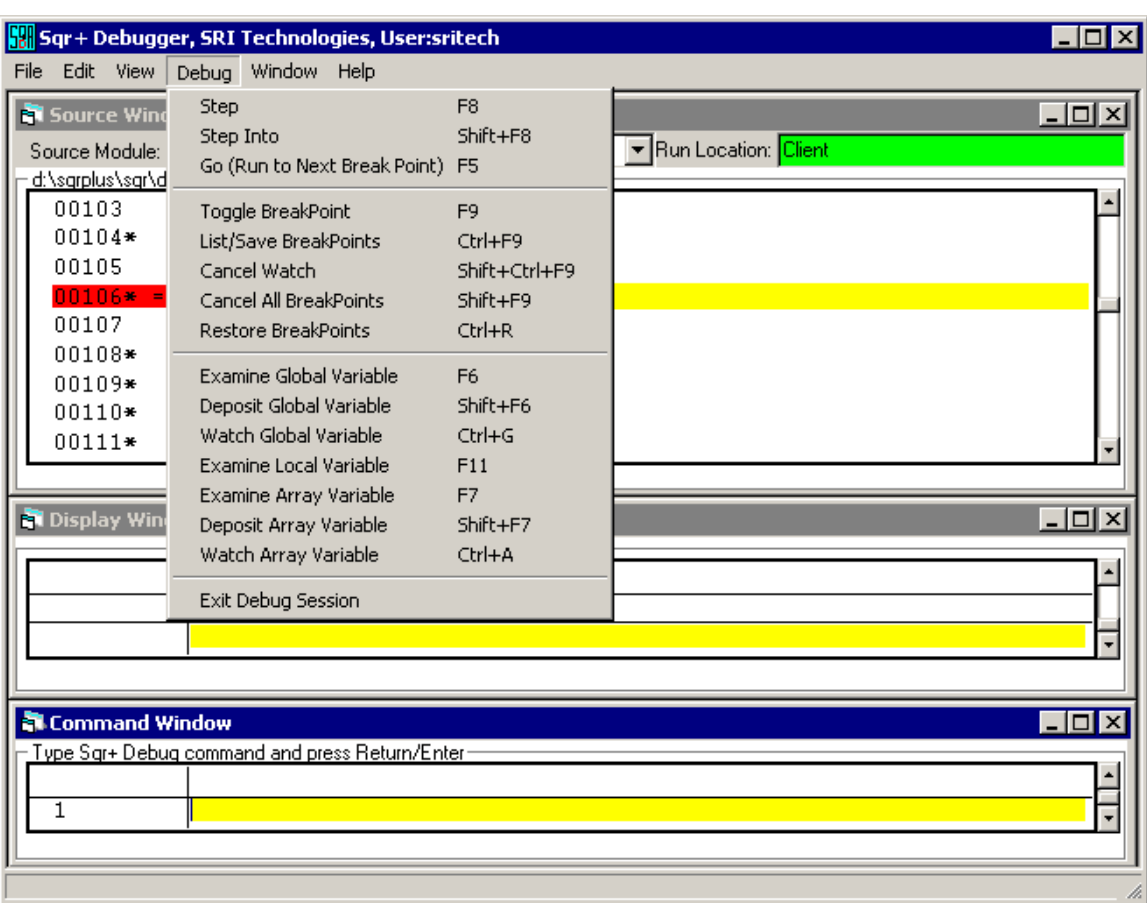

<span id="page-21-0"></span>**Step 3.2: (Step, Step into, Examine global variable commands)**

**In addition to function keys, command window is used to enter various debug commands. Each debug command is terminated by 'Enter' key. The Arrow keys may be used to pickup commands from the history. It is the 'Enter' key that completes the debug command.**

a. Enter the command 's' or 'step' in the command window line. This will execute the current line and move the current line pointer to next program line. i.e. the source window will show:

*00108\* => do COMM-Init*

- b. At this stage you can either enter command 's'(step) or 'si'(step into).
- c. If you enter 's' command, it will execute line 108 and move the source pointer to line 109.

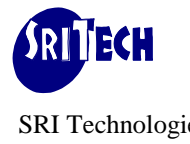

d. Enter command 'si'. This will step into the procedure *COMM-Init* and source window will display:

*00065\* => begin-procedure COMM-Init local*

e. Enter command 's' to move to the next source line.

*i.e. line 00067\* do DATE-Curr-Date (\$\_ReportDate)*

f. Enter command 'eg \$ReportDate'. This command (examine global) will display the value of global variable in Display window.(*i.e. \$REPORTDATE='').*  Alternatively, you may highlight \$ReportDate with the mouse and press F6. You may also issue this command by right clicking on source line and selecting appropriate item from the pop-up menu. You may highlight a variable partly or wholly before right click that will provide only matched variables in the pop-up menu. Variable can also be examined (provided view variable feature is enabled) by placing the mouse pointer on the variable name as shown below for \$ReportTitle global variable.

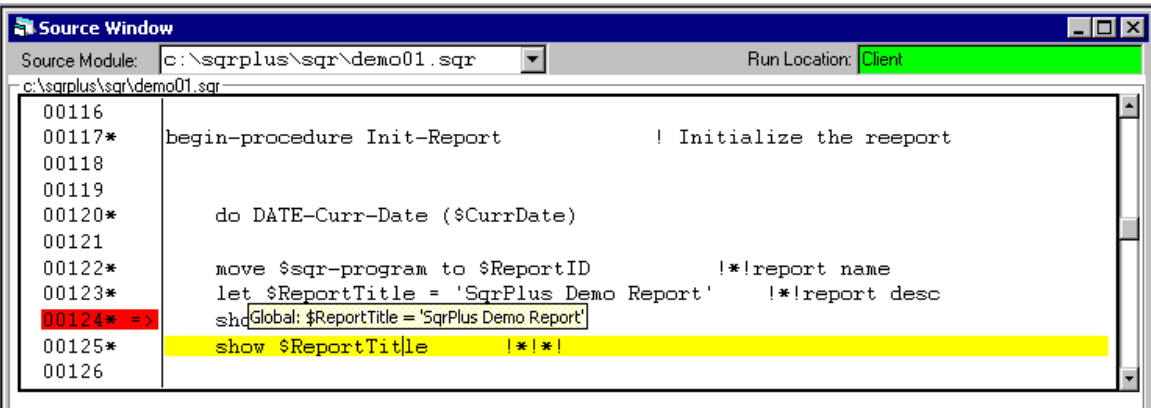

- g. Enter command 's' again. This will execute the current line and move the current source line pointer to line 00067. (*00067\* do DATE-Curr-Time (\$\_ReportTime)).*  Alternatively, you may press F8 function key.
- h. Enter command 'eg \$ReportDate'. This will display the updated value of the global variable '\$ReportDate' in the display window after executing the procedure *DATE-Curr-Date*. (*i.e. \$REPORTDATE='20-05-1999' etc.)* You can also examine variable by placing mouse pointer on the variable name in the source window.
- i. Enter command 's' and 's' again. This will bring you to the line 109 (*00109 do Init-Report*)

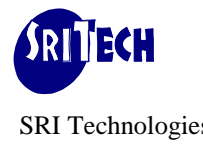

j. Enter command 's' again to point to the 'Do report' procedure call.

k. Enter command 'si' at this stage to step into the procedure *Report*.

- <span id="page-23-0"></span>**Step 3.3: (Set break, Cancel break, Examine local, go commands)**
	- a. Position the cursor on the source window and using the down-arrow key position the cursor to line number 00161\*. i.e. line:

*00161\* let #salary = RptArray.salary(#ind)*

- *b.* Double click on that line. This will set the break point at line number 00161. The color of the line will change to RED. Action will also be confirmed by the message in the display window.
- *c.* Search window can be invoked by placing the cursor on the window (where search needs to be performed) and pressing F3 function key. This is just a quick way to find the line based on some text where you would like to set the break point.
- *d.* Enter command 'go' in the command window.
- *e.* This will halt the program at line number 00161.
- *f.* The variables may be examined or modified at this stage. In fact at every 'halt' occasion, debug command may be issued.
- *g.* Another 'go' command will halt the program again at line number 00161 but this time it is the next iteration of the while loop.
- *h.* Enter command 'lb'. This command (list break) will list all the break points currently set in the display window.
- *i.* Double click on the line 00161 of source window again to cancel the break point. This will change the color from RED to normal. The action will also be confirmed in the display window. However since at this stage 00161 is also the current line, therefore the line number (first column) remains highlighted.

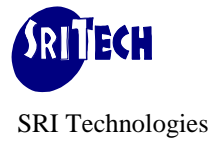

*j.* Watch command may be used to set the conditional break point. If you want to set a break point whenever \$name variable changes, you can highlight \$name variable and press Control<sup> $\wedge$ g to get to the following dialog box:</sup>

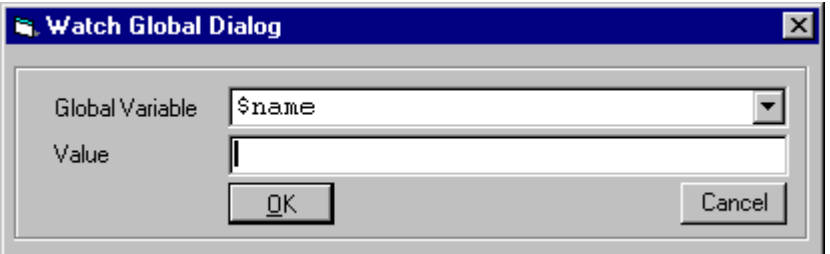

Entering no value will result on a break point at every change of \$name variable. If you enter a value, program flow will break when \$name attains that value and then on every change of value. You may like to cancel the break point after first break has been observed. This can be achieved using 'Cancel Watch' debug command.

- *k.* Enter command 'sb db-select'. This will set the break point at entry of procedure *db-select.* The action will also be confirmed in the display window.
- *l.* Enter command 'go' in the command window. This time program will halt at beginning of db-select procedure.
- *m.* Enter command 's'.

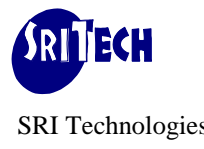

*n.* Enter command 'el \$fld\_nam'. This command (examine local) will examine the value of the local variable '\$fld\_nam'. The value will be displayed in the 'display window'. User can also issue above command through:

Debug Menu item.

Highlight variable and press F11 to get to pop-up dialog box. Right Click on the line containing local variable to get to pop-up menu. Place mouse pointer over the variable name provided view variables feature is enabled.

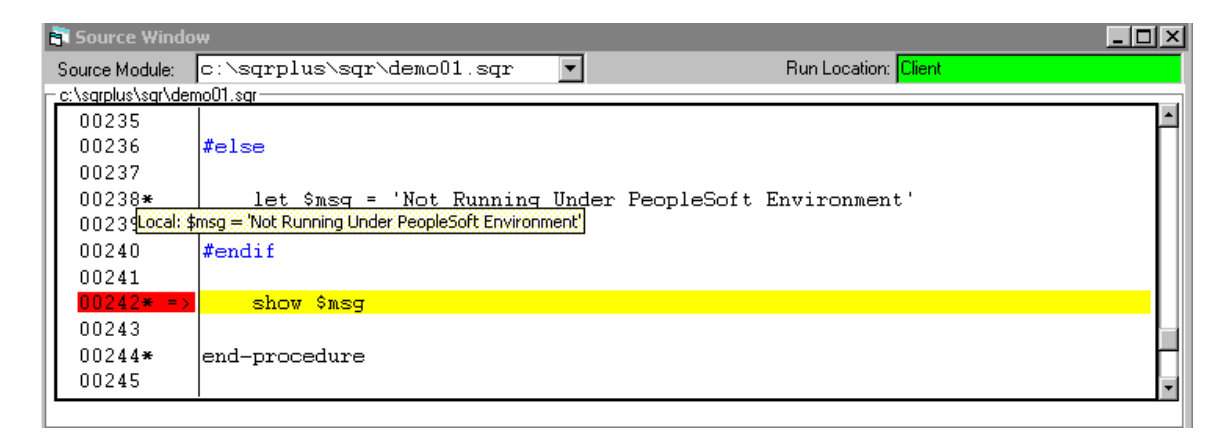

- *o.* In this way you will be able to step through the entire program at your own pace monitoring the result of each source line as it executes.
- *p.* Enter command 'go'. This will execute the program in 'non step' mode. Since the program does not encounter any break point, it executes and finishes with the message '*EXIT - Normal Termination*' in the display window.
- *q.* Enter command 'exit' to close the SqrPlus Debugger window. Window can also be closed through File/Exit from the menu bar.

In the same manner, other commands Deposit global ('dg': modifies a global variable), Deposit array ('da': modifies an array variable), Examine array ('ea': examines the value of an array variable), watch array, cancel watch can be issued when appropriate.

Debug command can be issued either by typing the command in the command window or by using function keys.

#### <span id="page-25-0"></span>**Max File:**

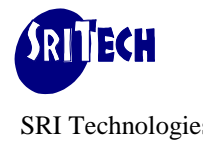

SQRW product runs your sqr program under the processing limits imposed by max file. This file is specified through -M command line flag which overrides default processing limits.

If you are debugging a very large program (say more than 10,000 lines), in FULL debug mode, you may have to adjust various items in the max file to cope with the additional resources required.

Following is an example of typical settings of various items in max file for version 4.x of SQRW.

PROGLINEPARS=65535 NUMVARIABLES=750 STRINGSPACE=65535 VARIABLES=6000 PROGLINES=15000 QUERYARGS=1000 QUERIES=300 SUBVARS=2000 FORWARDREFS=1000

However, for large programs, it is recommended that various Debug Options like:

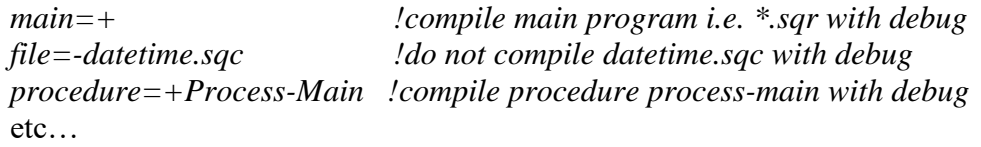

should be used instead of compiling the entire program with debug (*program=+*).

#### <span id="page-26-0"></span>**Step 4: ('Running Sqr Using Server Agent')**

SqrPlus uses your SQRW product to run sqr's in normal mode or in interactive debug mode. While SqrPlus is installed against Windows Sqr product (SQRW.EXE), it can use non-windows Sqr product (like sqr for unix). That is determined by the value of 'Run Location' specified in the SqrPlus Workbench. If the value is 'Client', it uses your windows SQRW.EXE and runs that on your PC. If the value is other than 'Client', (say RemoteUnixMachine) it uses sqr product available on RemoteUnixMachine remote server. SqrPlus Workbench communicates with remote server through Sritech Remote Server Agent program that runs on the remote server. This is like 'Application Server' that must be up and running before you point 'Run

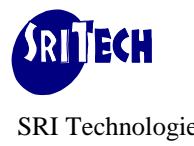

Location' to that Remote Server Agent and connect. For example, under unix platform, supplied sta\_unix.sh script should be run.

#### <span id="page-27-0"></span>**Step 4.1: ('Run Combinations')**

Various run combinations that may be possible are based on:

- 1. Location of sqr product (at Client or at Remote Server).
- 2. Location of Source Code (at Client or at Remote Server).
- 3. Run Mode (as Normal or in Debug Mode).

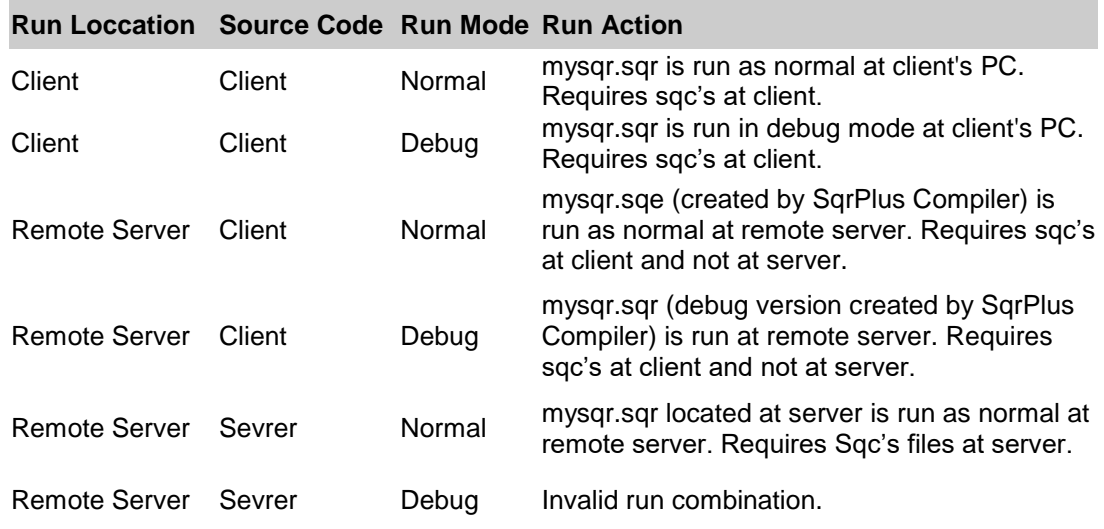

*---------- End of Document ----------*